# Tutorial for Alice software

BY IMRAN

#### First Find « Alice3 » on your pc

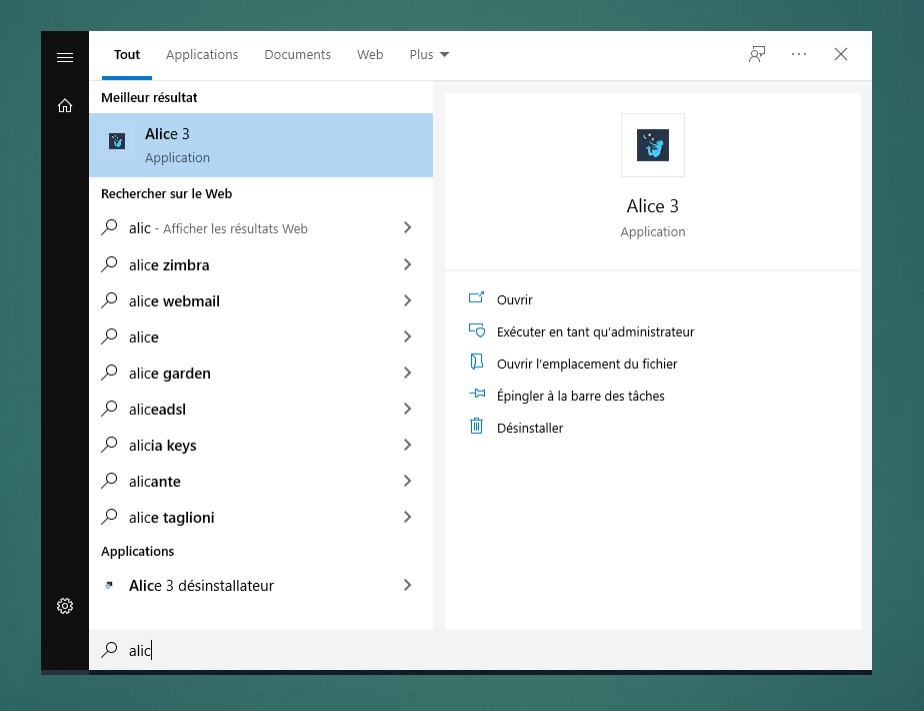

#### Step 3: Open it and choose one world

#### Step one go to Starters Step two choose Moon

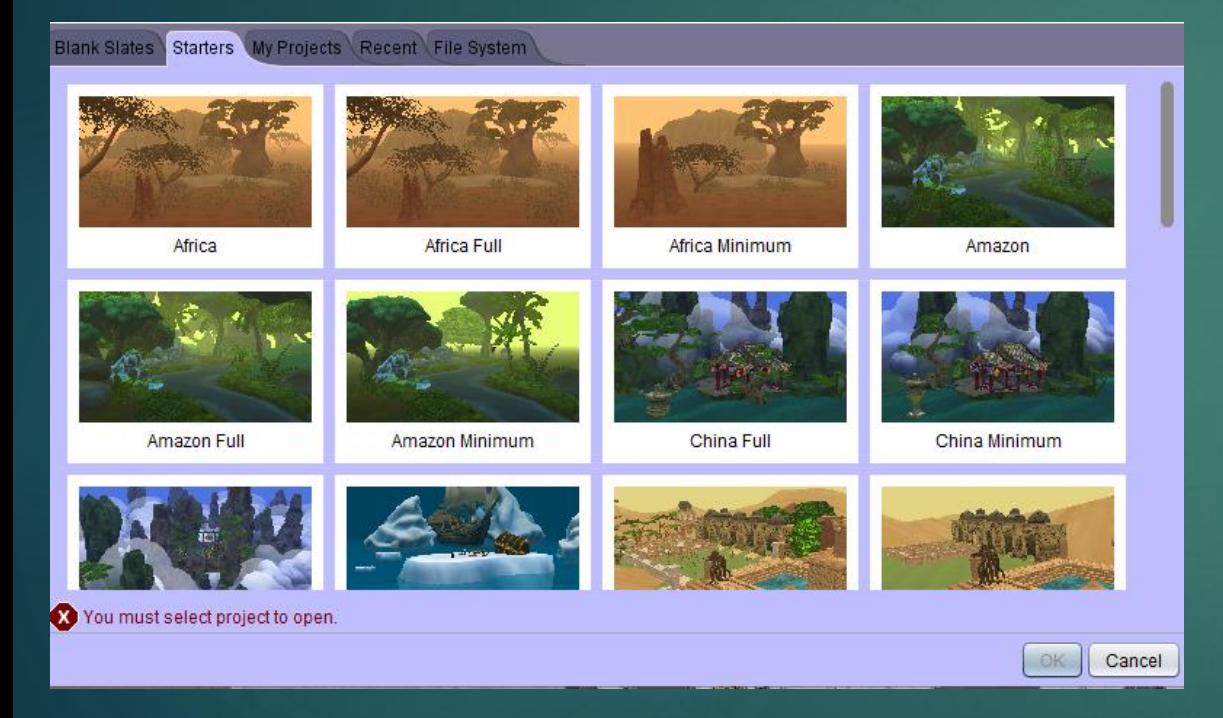

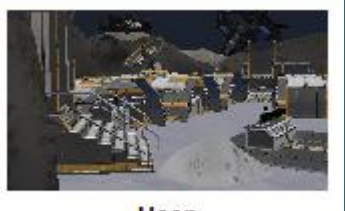

Moon

#### Now choose a character

#### For this scene choose « new Alien() » and « Mandril »

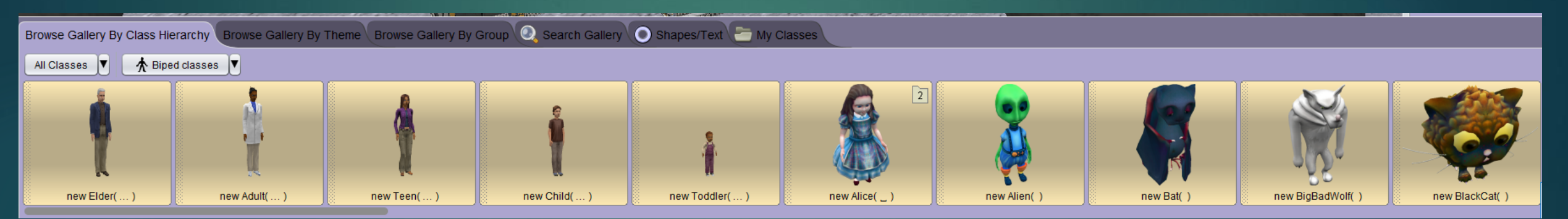

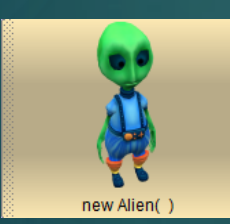

« new Alien() » **Alient Acid (1998)** « Mandril »

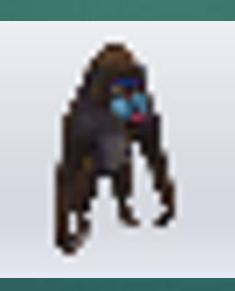

### Now choose a Vehicle and Buillding

▶ For the building choose – SpaceShip and –SpaceStation and positioned them like this

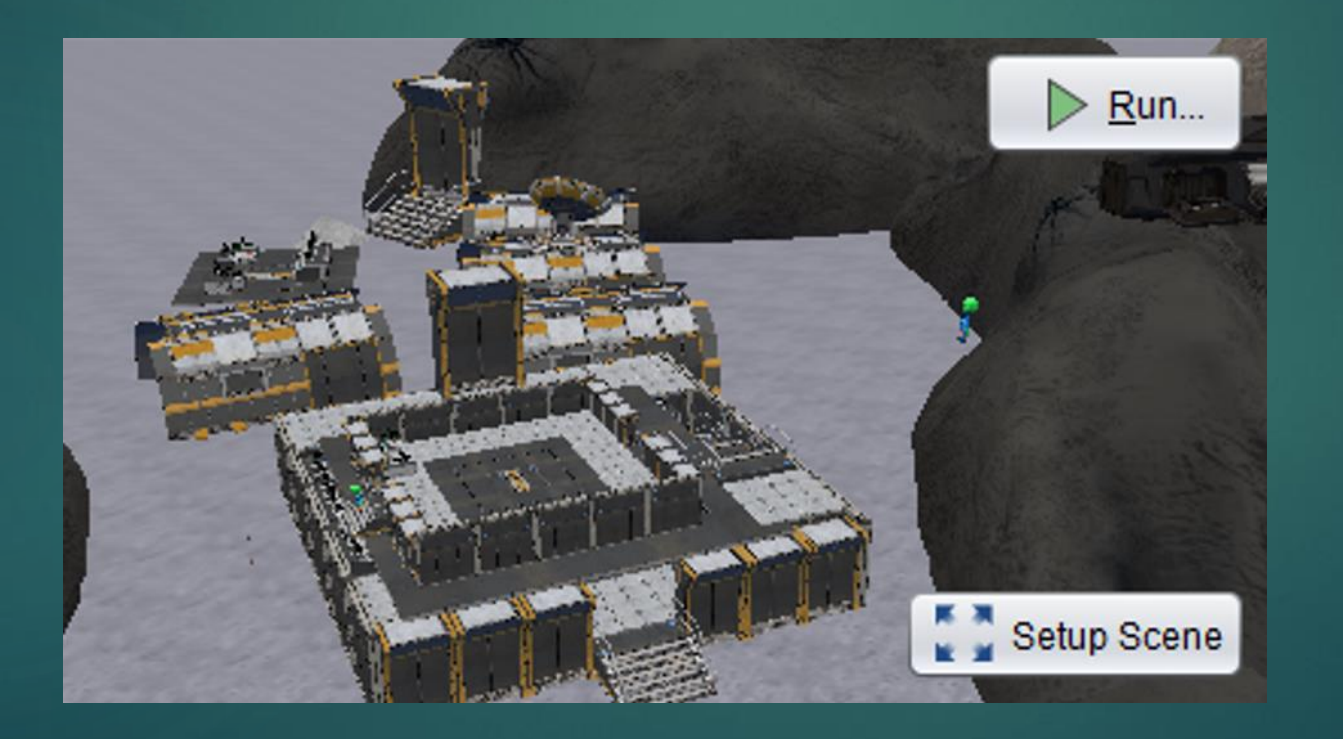

#### Now let's get to the program

#### $\blacktriangleright$  Here is the full program

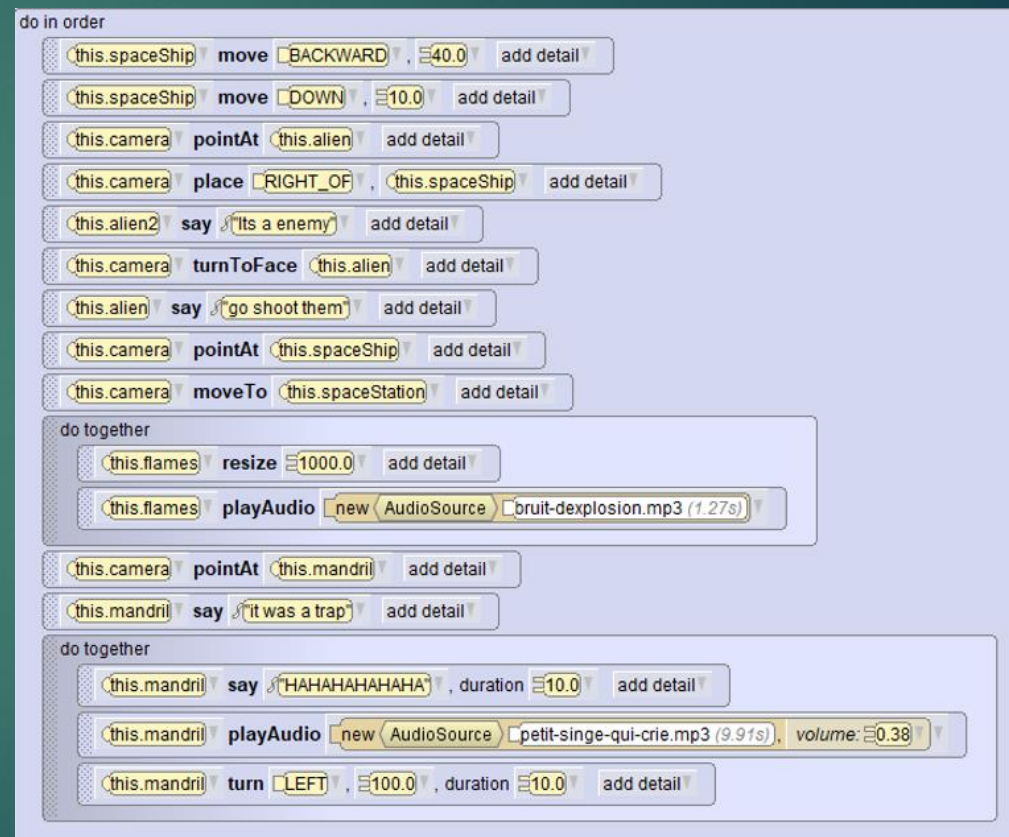

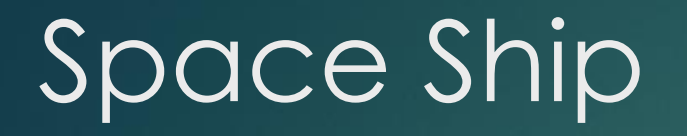

External Lets move the spaceship Backward 40 to and Down 10

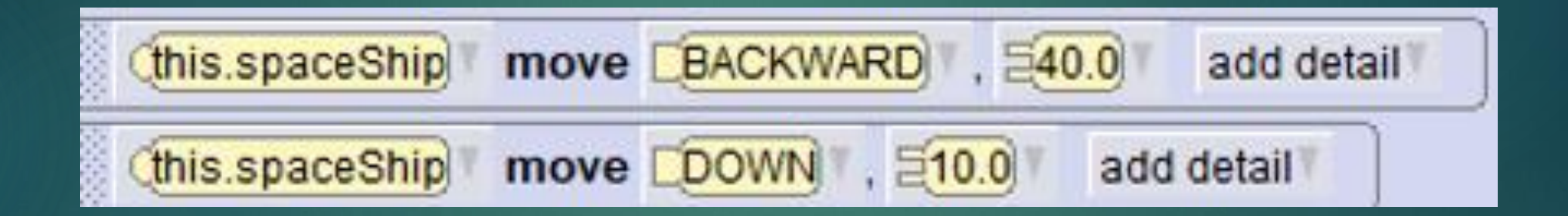

### The Camera #1

- Now point the Camera to « this.alien »
- And place the camera at right of « this spaceShip »

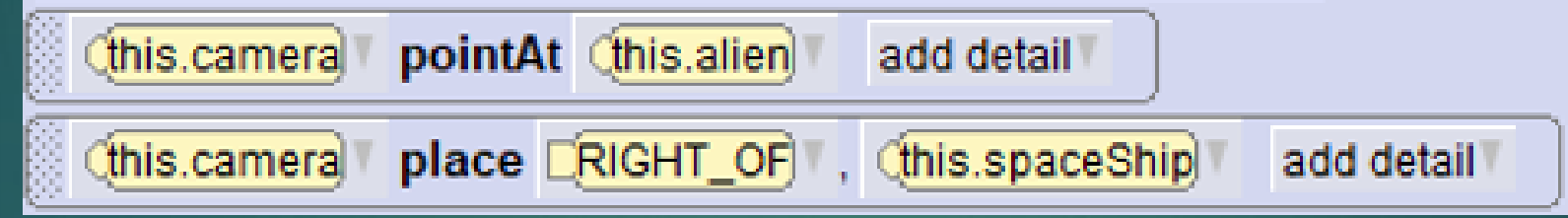

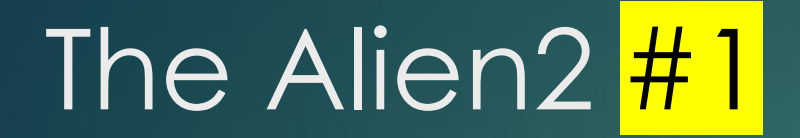

Make the alien say "Its an enemy"

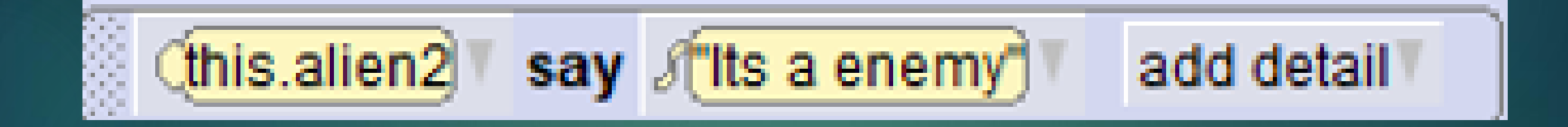

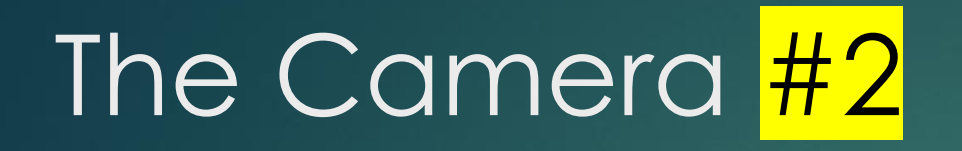

 $\blacktriangleright$  turn the camera to the alien

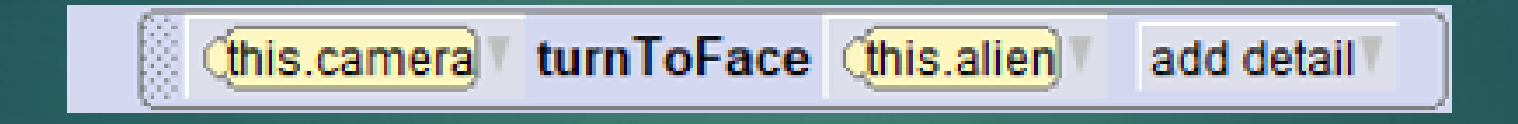

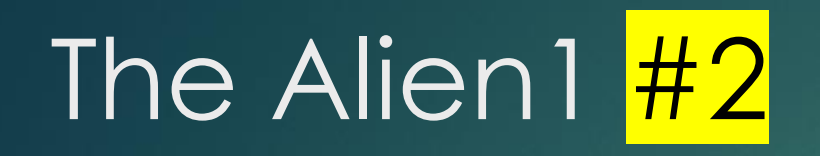

Make the alien say "Go shoot them"

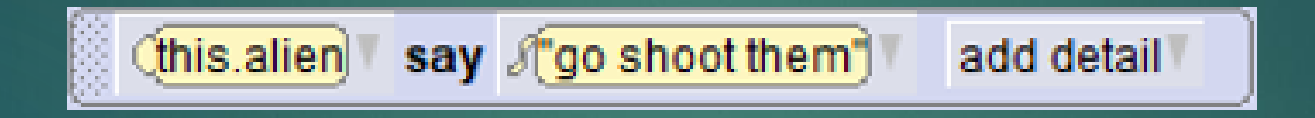

## The Camera #3

 $\blacktriangleright$  To start point the camera to de spaceShip move them to the space station

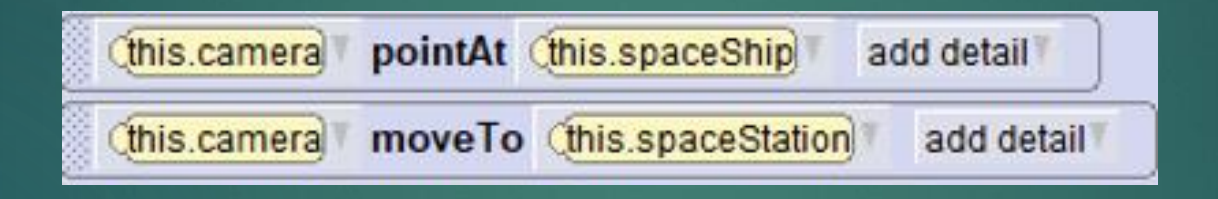

### The fonction « Do toghether » #1

 $\blacktriangleright$  this function is used to launch two program blocks at the same time

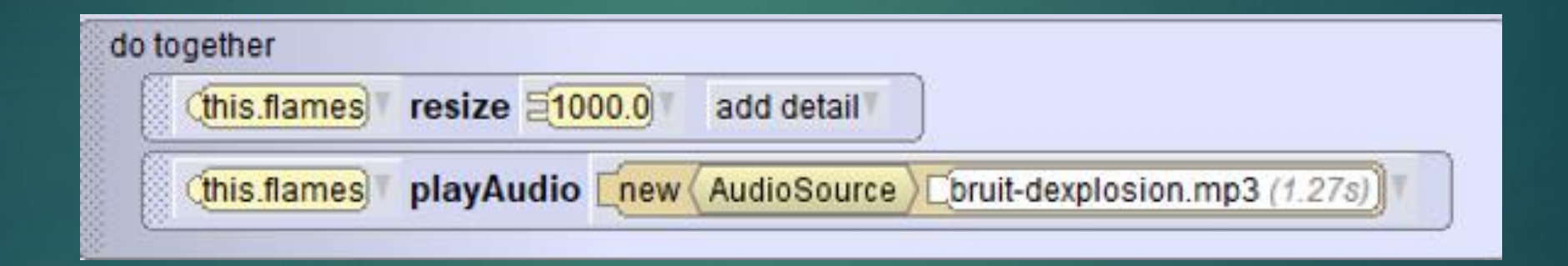

### The fonction « Do toghether » #1

**First in block put resize the flame has 1000 to make an explosion** effect

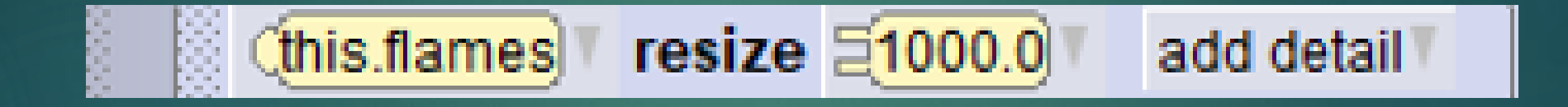

### The fonction « Do toghether » #3

▶ 1) First go to the web and download an explosion sound in mp3

▶ 2) integrate it into the block "playAudio"

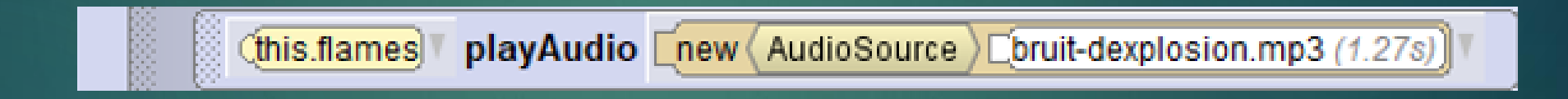

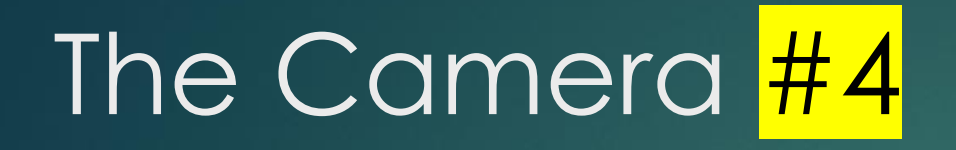

Point the camera in theMandril

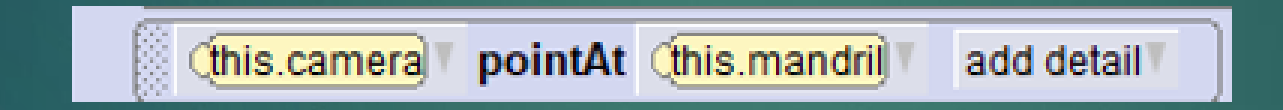

#### The Mandril

Make the mandril say "it was a trap" into the block "Say"

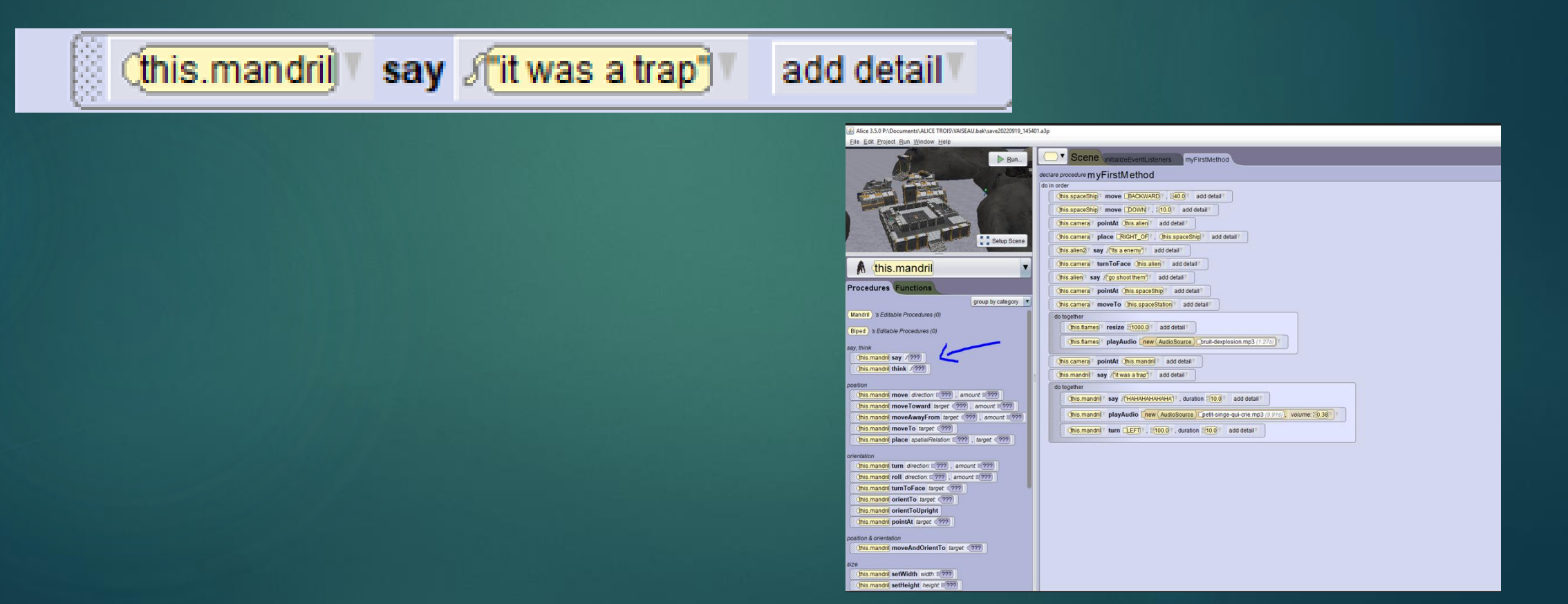

### The fonction  $\kappa$  Do toghether  $\kappa$   $\#2$

 $\blacktriangleright$  this function is used to launch a lot program blocks at the same time

 $\blacktriangleright$  Her we need three

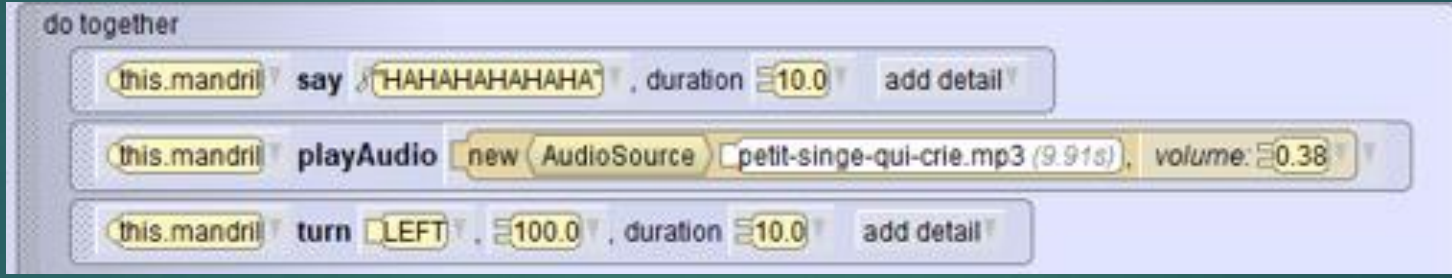

#### Into the fonction do toghether

 Make the mandril say "it was a trap" into the block "HAHAHAHA" Like he laughing

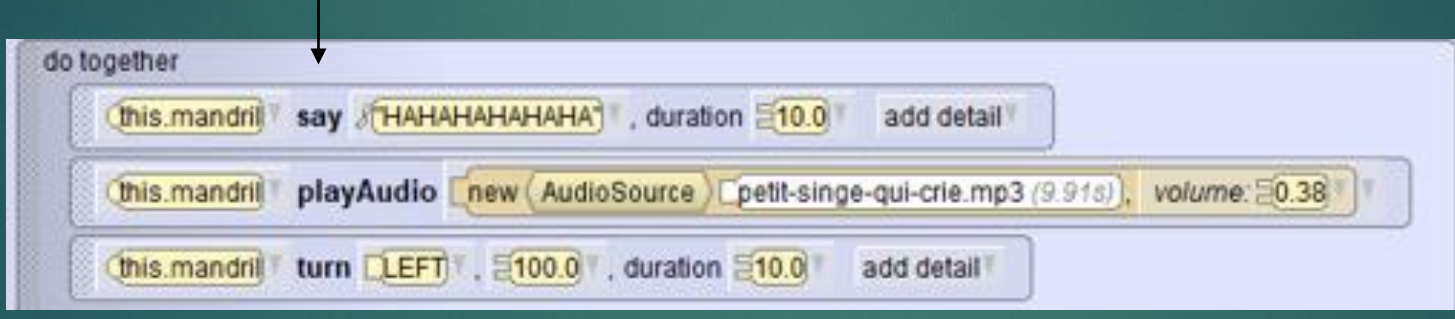

#### Into the fonction do toghether

- $\blacktriangleright$  1) First go to the web and download a sound of a monkey laugh in mp3
- ▶ 2) integrate it into the block "playAudio"
- ▶ 3) put the volume at 0.38

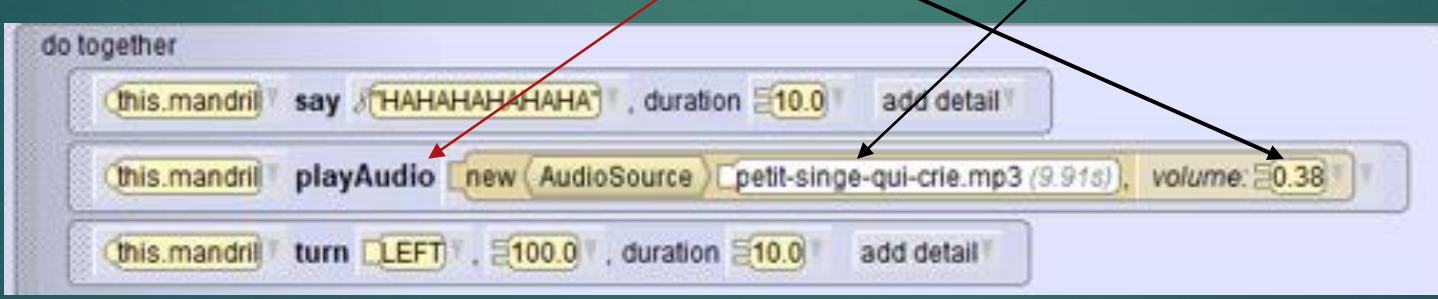

#### Into the fonction do toghether

Now put the fontion « Turn » and turn the Mandril at left at speed 100 And 100 milisecond

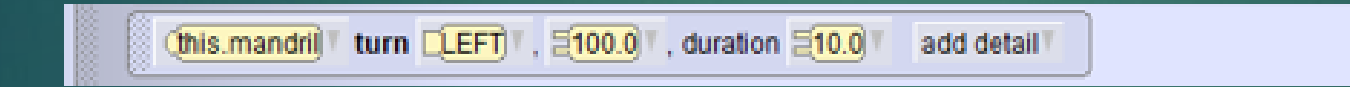

#### NOW CLICK TON RUN TO RUN THE PROGRAM

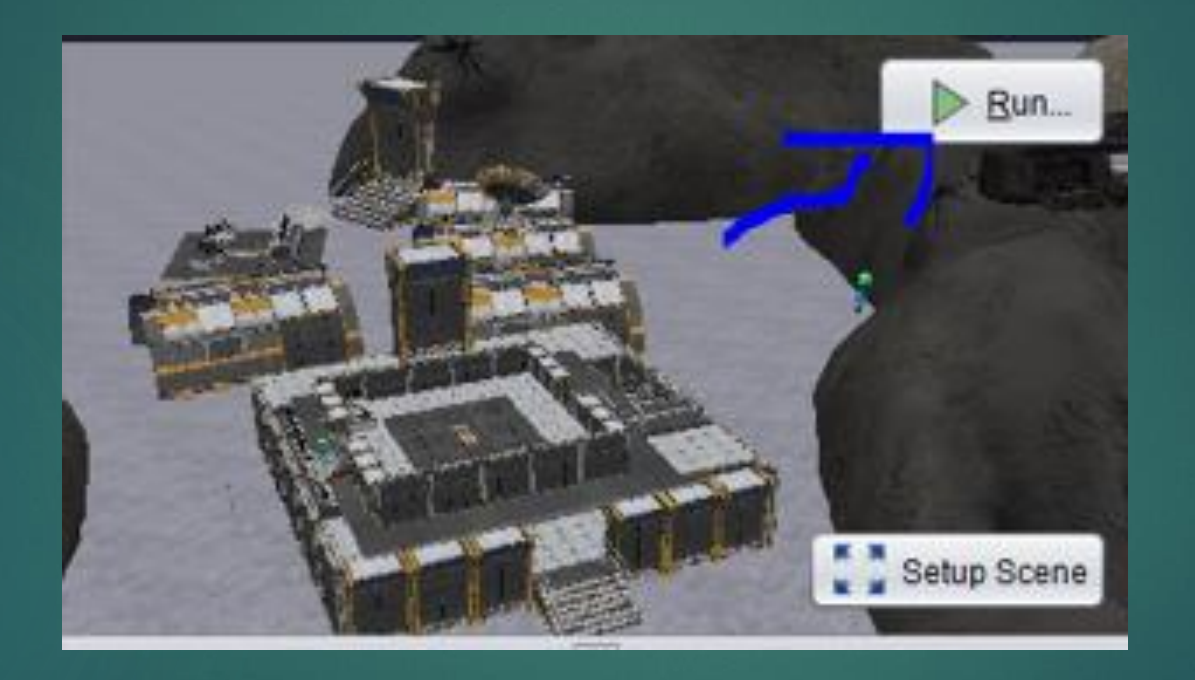